## 知 VP高清终端的会议调度功能配置

**[黄冰诚](https://zhiliao.h3c.com/User/other/0)** 2006-11-09 发表

**VP高清终端的会议调度功能配置**

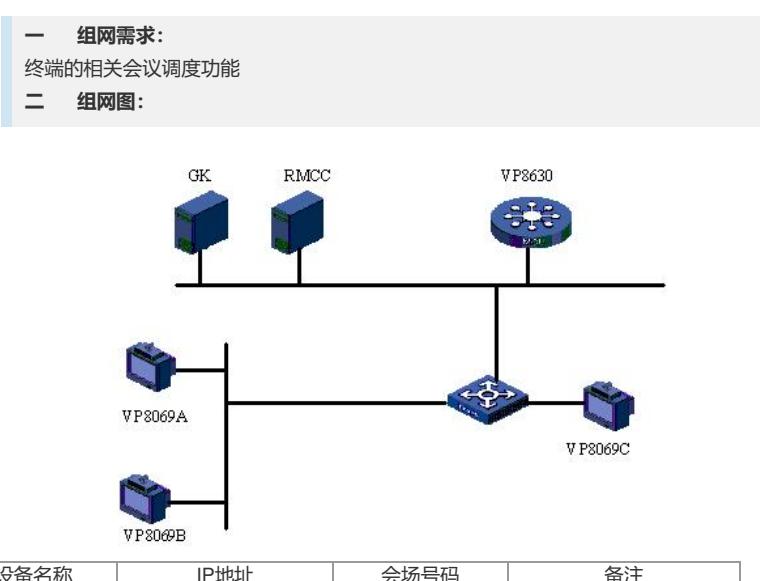

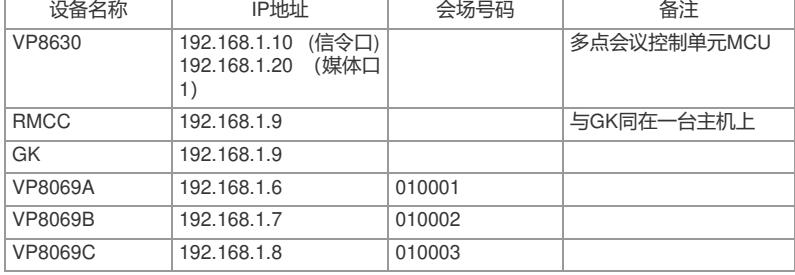

```
三 配置步骤:
测试前请保证:测试环境搭建正确,GK、GKM、RMCC和MCU状态正常,设备正常
启用;终端都正确注册到GK并在RMCC上定义;具体操作请参照《高清视频产品开局
指导》
1 多点会议召集
1) 遥控器操作:会议召集按键;
2) 进入地址本添加选择需要参加会议的群组或会场;
3) 选择希望呼集的群组或会场,选择"呼集";
4) 设置呼集的相关参数(带宽、多画面、会议密码、匿名会场数目等);
5) 点击确认。
2 点对点会议召集(使用GK)
1) 遥控器操作:按呼叫键;
2) 输入希望呼叫的终端号码,选择正确的参数,呼叫。
3 点对点会议召集(不使用GK)
1) 遥控器操作:MENU->系统->自定义设置->呼叫设置->H.323设置;
2) 取消选择"使用GK",保存;
3) 遥控器操作:按呼叫键;
4) 输入希望呼叫的终端的IP地址, 选择正确的参数, 呼叫。
4 召集会议音、视频编码设置
1) 遥控器操作:MENU->系统->自定义设置->呼叫设置->会议设置;
2) 主流协议参数中设置相应的音、视频编码协议;
3) 进行会议召集;
4) 遥控器信息键,查看编码。
5 点对点双流会议调度
1) 遥控器操作:MENU->系统->自定义设置->呼叫设置->会议设置;
2) 选择使用辅流;
3) 辅流类型、编码、带宽等参数设置保存;
4) 进行点对点会议召集。
6 自动应答功能
```
1) 遥控器操作:MENU->系统->自定义设置->自动呼叫设置; 2) 应答方式选择"自动应答",保存设置; 3) 作为被叫,调度会议。 **7 免打扰**

1) 遥控器操作:MENU->系统->自定义设置->自动呼叫设置;

2) 应答方式选择"免打扰",保存设置;

3) 作为被叫, 加入其他终端调度的点对点会议。

## **8 自动呼叫**

3) 重启终端。

1) 遥控器操作:MENU->系统->自定义设置->自动呼叫设置; 2) 自动呼叫被叫方中选择一个地址本中存在的会场,设定呼叫次数,保存设置;

## **9 呼叫群组的定义**

1) 遥控器操作:MENU->地址本->添加群组; 2) 输入群组名称; 3) 选择会场按钮, 进入会场列表, 选择需要添加的会场。

## **四 配置关键点:**

1) 主叫呼集添加的会场和群组必须是在地址本中定义好的,是我司产品的特色功能; 当终端采用动态注册的时候RMCC密码验证存在问题,导致申请主席和匿名会场入会 时提示会议密码输入不正确,因此此部分功能演示需要在RMCC放号且密码认证的情 况下演示使用;

2) 终端的呼叫使用带宽需要小于GK的最大许可带宽,可以通过终端注册的号码或终端 的IP地址两种方式进行呼叫,当使用IP地址进行呼叫时需要注意在GK软件的配置文件 gkcfg.ini中设置参数bPermitCallip=1。

3) 呼叫视频协议设置时, 如果带宽<2M, 建议使用H.264 CIF, H.263 4CIF在带宽>3 M时使用,8M H.263 4CIF为终端最好图像效果;由于需要呼叫高带宽会议,组网时注 意尽量不要使用HUB; 终端的"会议参数设置", 只是针对与终端点到点呼叫、终端主 叫呼集两种情况生效,如果采用RMCC调度会议的话,以RMCC预定义的会议参数为 准,和终端的"会议参数设置"没有关系。

4) 点对点建立双流会议,必须对主叫终端的"会议参数"中的双流进行设置;如果选择 了自动发送辅流,在呼叫成功以后,辅流会自动发送;否则,需要通过操作发送辅流 ;双流的建议以主叫设置为准,被叫可以不开通双流;双流支持Live和Presentation两 种方式,Live为与主流绑定模式,Presentaion为辅流与主流独立的模式。采用Live方 式,有多个终端同时发送辅流,选择观看的辅流时,需要广播发送辅流的终端图像;

采用Presentation方式,只能有一个终端发送辅流。

5) 在演示终端掉电以后自动入会的功能时,可以设置"自动应答功能"。 RMCC会在一 个周期内间隔一段时间,自动呼叫终端入会,这样当终端重新启动的时候,被RMCC 呼叫就会自动入会了。

6) 在召开多点会议时, 终端不要设置免打扰功能, 由于RMCC调度会议时, MCU与R MCC都没有提示画面输出,不会看到"您播叫的号码正忙"的提示,会给人以终端不能 入会的错觉。

7)自动呼叫, 指的是终端启动以后, 自动呼叫的对象, 可以设置为离线入会的号码( 默认为168), 将呼叫次数设置为1, 当终端重新启动的时候, 就会自动呼叫入会; 如 果采用手动输入自动呼叫被叫方,一定要输入在地址本中存在的会场,否则会提示会 场不存在,要求重新输入。

8)群组不能添加电话号码,只能先将会场在地址本中定义,然后在群组定义中选择包 含的会场。